# **Wt - Support #3654**

# **Unhandled exception occurs when running some Wt example as ISAPI in IIS 8.**

11/08/2014 06:34 AM - Alan Parson

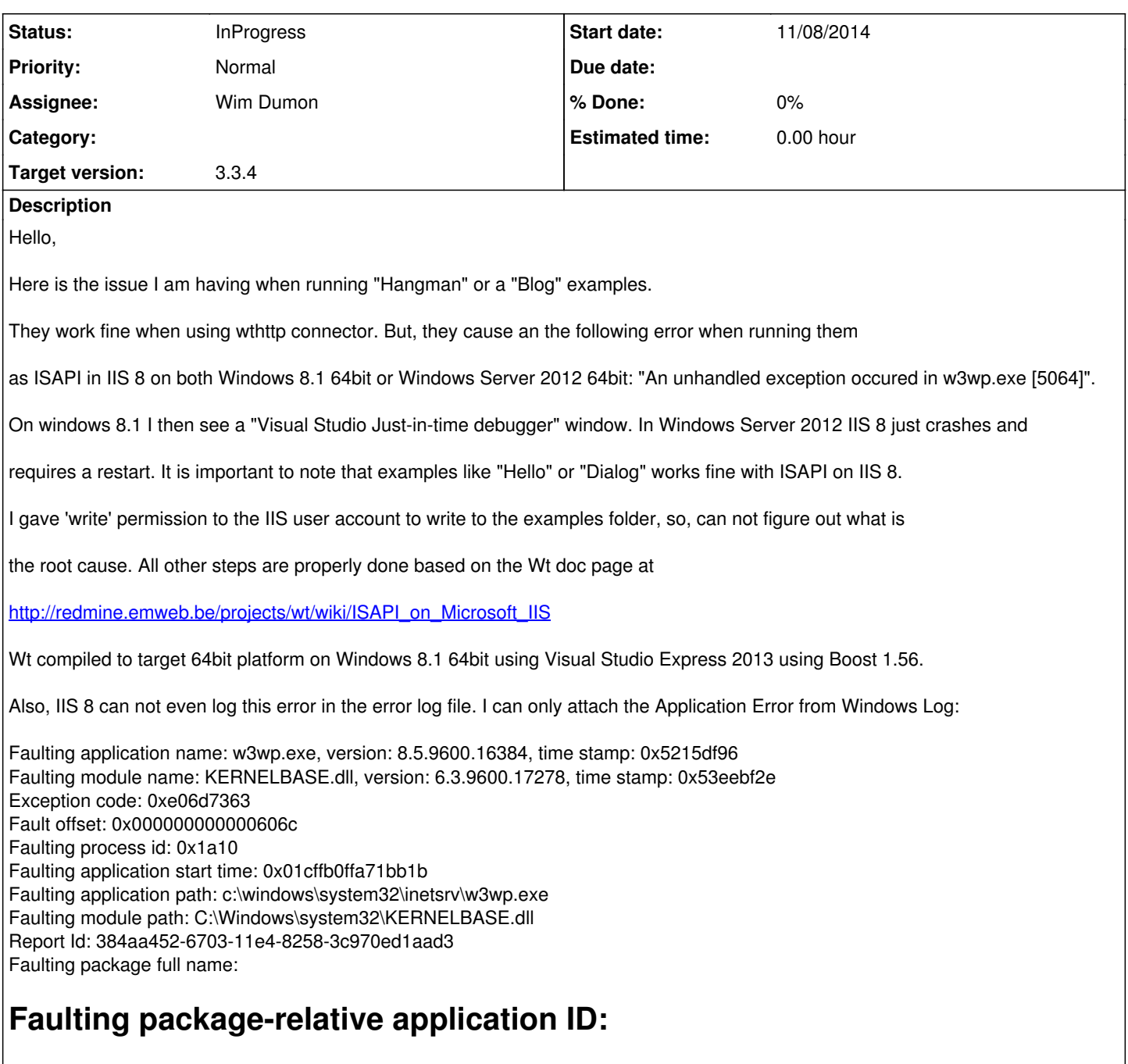

Thanks very much.

## **History**

## **#1 - 11/10/2014 01:40 PM - Koen Deforche**

*- Status changed from New to InProgress*

*- Assignee set to Wim Dumon*

## **#2 - 11/12/2014 06:36 PM - Wim Dumon**

Hey Alan,

Hangman and Blog are indeed two applications that try to write a database to the approot directory, so that could very well be the issue. Are you absolutely sure that you configured the approot correctly, and that the w3wp.exe process has write permissions to that directory? I'd have to set up a Windows 8 development system to test this, which would take a reasonable high amount of time and frustration...

Best regards,

#### Wim.

### **#3 - 11/13/2014 05:13 AM - Alan Parson**

Hello Wim,

I found this very similar problem at:

<http://stackoverflow.com/questions/5437723/iis-apppoolidentity-and-file-system-write-access-permissions>

but still could not understand what else I should do in addition to giving IIS\_IUSERS

a 'write' permission to the folder. I don't want you to spend your time on this as I am probably missing something

here. I will try to play with this a bit on my own.

Thanks for help!

### **#4 - 11/13/2014 12:28 PM - Wim Dumon**

Hey Alan,

I must admit that I never fully researched this, I believe I made the folder full-access for anything. Interesting post on stackoverflow, seems to provide useful information.

Best regards,

Wim.

#### **#5 - 01/20/2015 05:34 AM - Alan Parson**

Hello there,

Unfortunately, I was not able to tackle the reported problem. I even had to close my Windows hosting

account as I could not move on with using ISAPI in IIS 8 on Windows Server 2012 R2.

I wonder, is there any alternative Web server solution for Windows platform that would work with Wt framework?

I would love to keep Windows Server 2012 R2 for my future solutions based on Wt.

Please advise.

Thank you.

### **#6 - 01/22/2015 01:37 PM - Wim Dumon**

I'd recommend to configure IIS as a reverse proxy for a wthttpd that listens on the localhost address (127.0.0.1). I think that's a much easier approach to configure than the ISAPI connector.

Best regards,

Wim.

# **#7 - 01/24/2015 03:07 AM - Alan Parson**

Thanks very much, Wim.

I will try this option.

Regards.

#### **#8 - 02/27/2016 04:11 AM - Robert Tomek**

This issue is still here. The documentation should state that the isapi plugin only works for IIS 6 or something.

What's interesting is that when I run my isapi plugin w/dbo (and Auth::AuthWidget) it will create a brand new sqlite database, but when it tries to register a new user it will crash. The db-journal file will be created and still exists after the crash, but the database does not get updated. If I use a previously created database, it will crash upon trying to login as well. My assumption is that there is an issue with modifying files, but not with reading or writing new ones.

#### **#9 - 03/04/2016 03:21 PM - Wim Dumon**

I'm not convinced the ISAPI plugin doesn't work with IIS 8. This really seems like an access rights issue. There's nothing related to IIS in the code for

file accesses for IIS plugins, the normal open/read/write/... calls are used.

Wim.

#### **#10 - 04/22/2016 01:48 AM - Robert Tomek**

It looks more like a write lock with the sqlite database. Like I stated above, it will create the database and tables and it will create a .journal file. It just never completes the update transaction. The file is locked, an exception (error) occurs and the login never completes because it can't update the timestamp for last login.

## **#11 - 04/22/2016 03:31 AM - Robert Tomek**

Actually, I'm testing with Postgres now, and I think it's the Auth module that has the issue, not the Dbo module.

Using the exact same code, my login page on the httpd version shows both 'Lost password' and 'Register' below the Login button. The isapi version only shows 'Register'. The Registration widget is also missing the email field on the isapi version even though the code has:

@

myAuthService.setEmailVerificationEnabled(true);

myAuthService.setEmailVerificationRequired(true);

@

I noticed this activity on the Registration widget using either database connector.

#### **#12 - 04/22/2016 04:12 AM - Robert Tomek**

OK, there was one line different between my two main() functions that explained the missing email field. I'm getting a strong login before it crashes with postgres, at least.

### **#13 - 04/22/2016 05:06 AM - Robert Tomek**

So it turns out something was trying to write to the DefaultAppPool's home dir, which it couldn't find. I guess that's what happens when you share DLLs between a web app and a desktop application.